## **Documenting Verification of Results**

When providers verify labs in the EHR, they are presented with four options for documentation: QVerify, QVerify All, Verify, and Verify All.

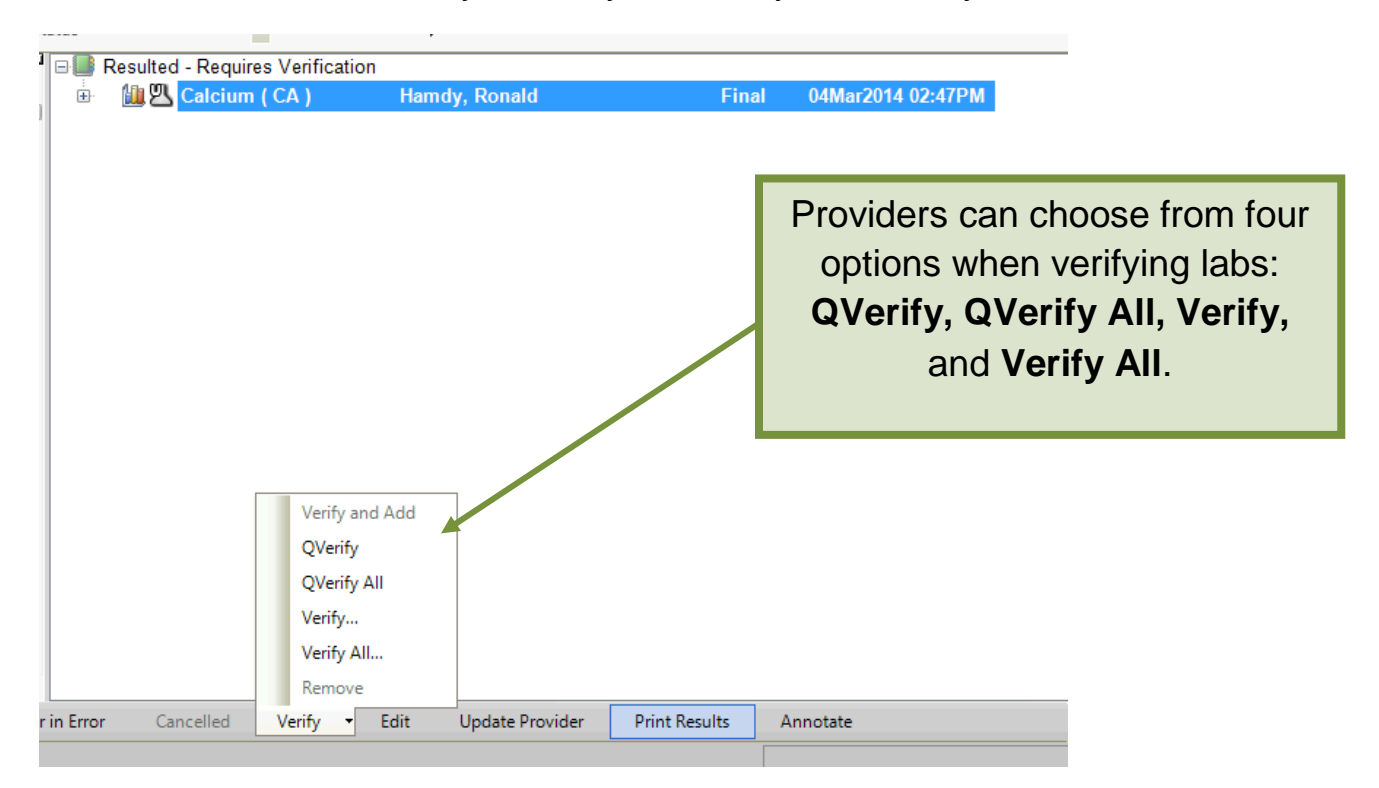

If the only documentation needed on the result(s) is an acknowledgement that the provider has seen the results, **QVerify** and **QVerify All** are the best choices for quickly verifying labs.

If the provider needs to document more than an acknowledgement, he or she should select **Verify** or **Verify All**. The Results Verification Dialog Box will pop up. The following is an explanation of each of the options available to the provider:

Last updated 3/11/2014

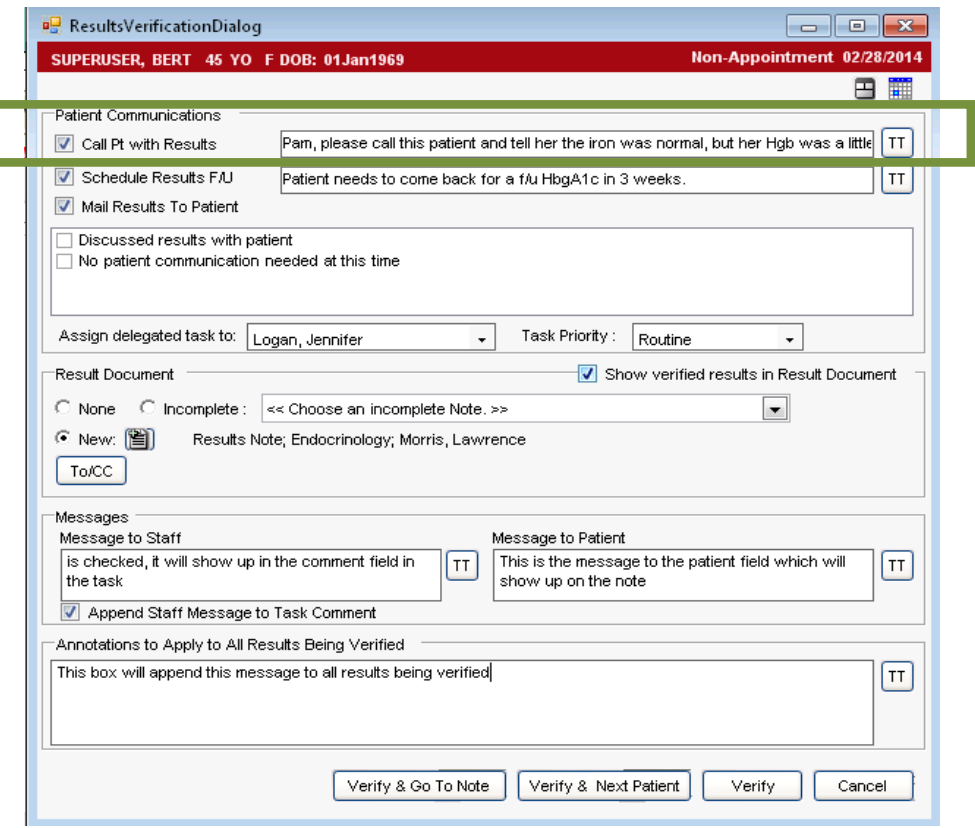

Typing in the **Call Pt with Results** box will trigger a task to the **nurse**. She will be able to see the message that you type in this field on the task.

Checking the **Call Pt with Results** box also triggers the creation of a note which can be mailed to the patient. This note will require a signature.

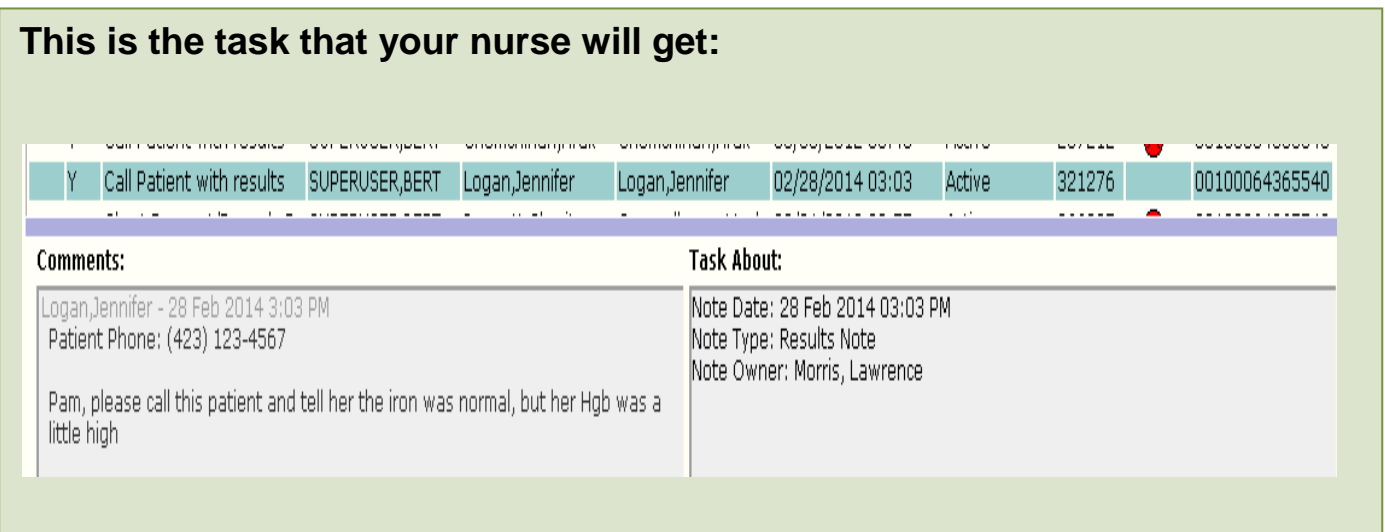

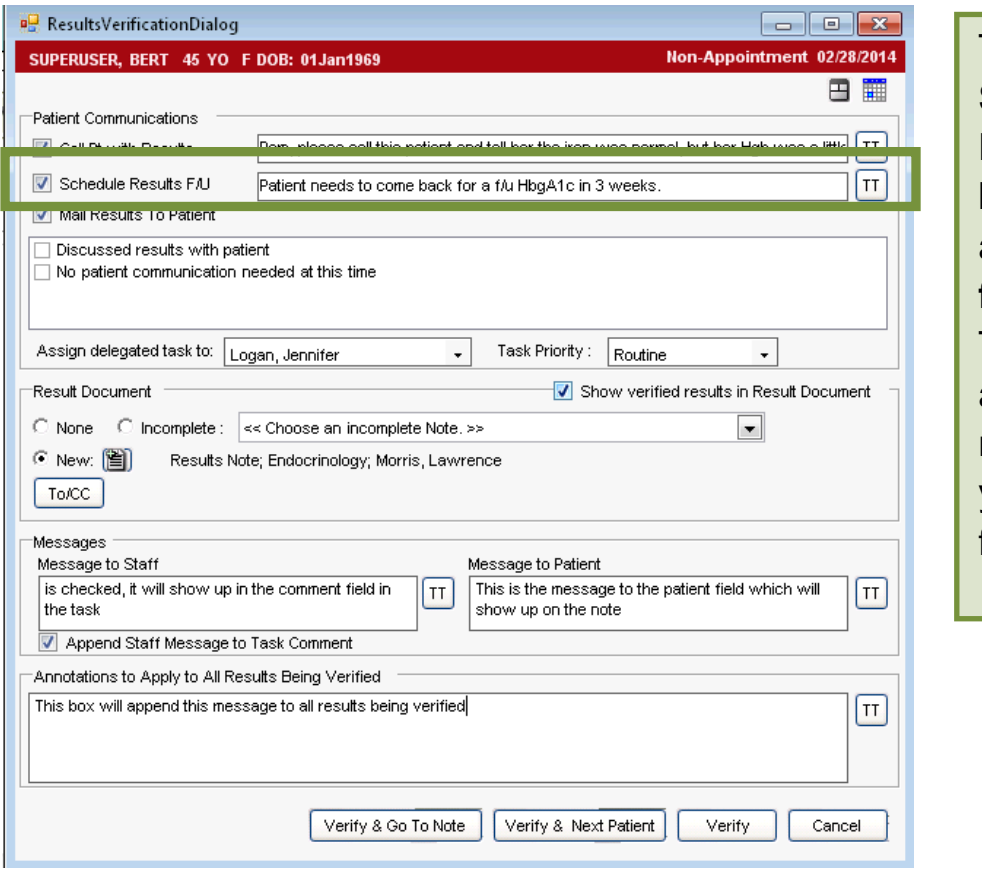

Typing in the **Schedule Results F/U** box will trigger a task to the **front desk.** They will be able to see the message that you type in this field.

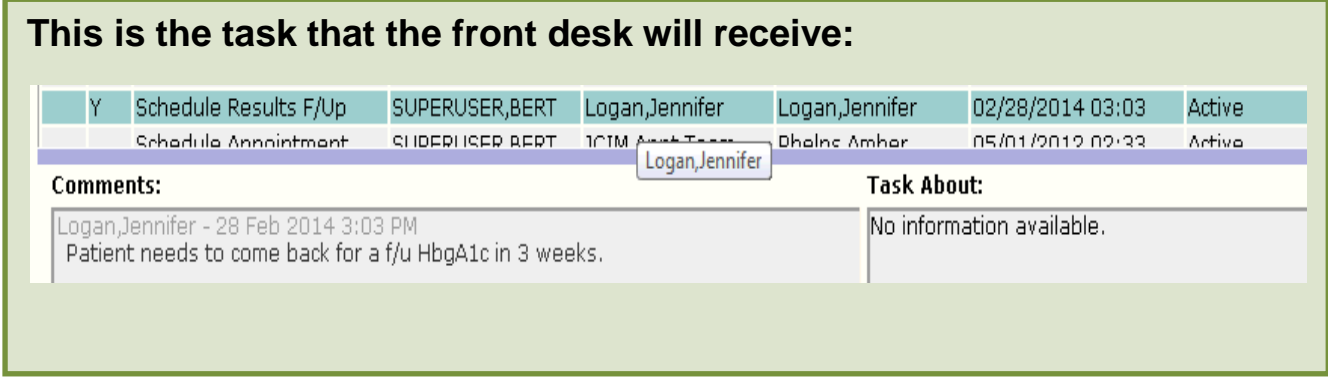

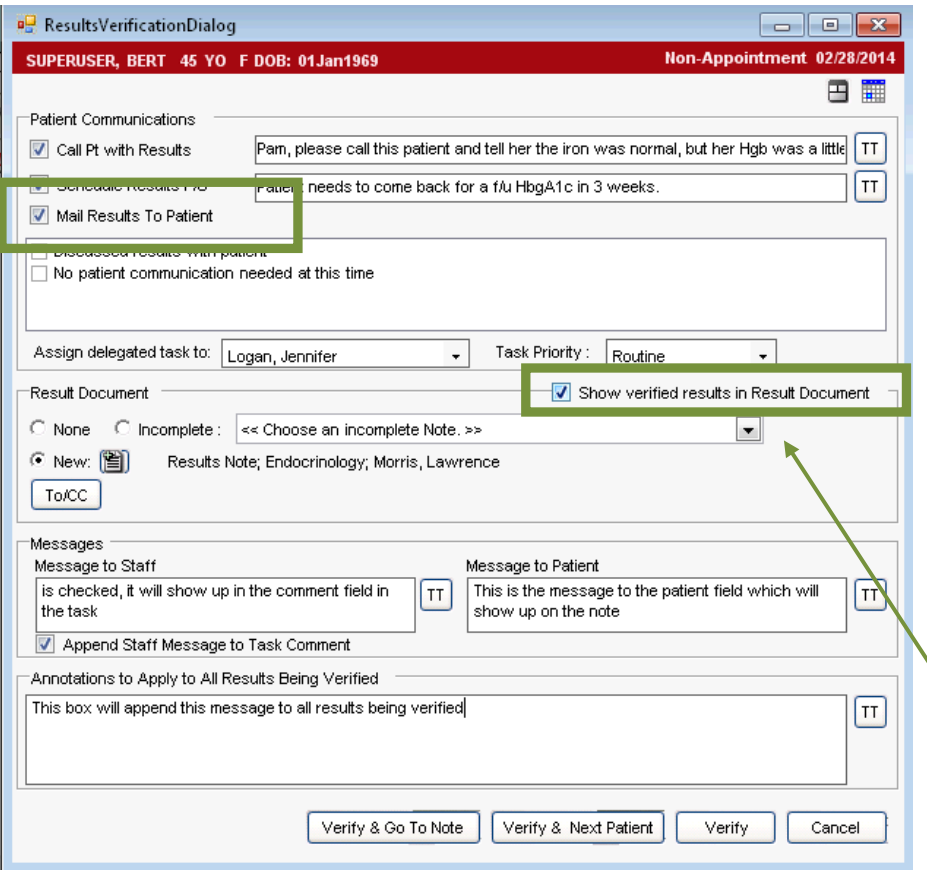

Typing in the **Mail Results to Patient** box will trigger the creation of a note, called a Results Note. The lab values that you are verifying will automatically pull into the note (UNLESS you uncheck the Show verified results box).

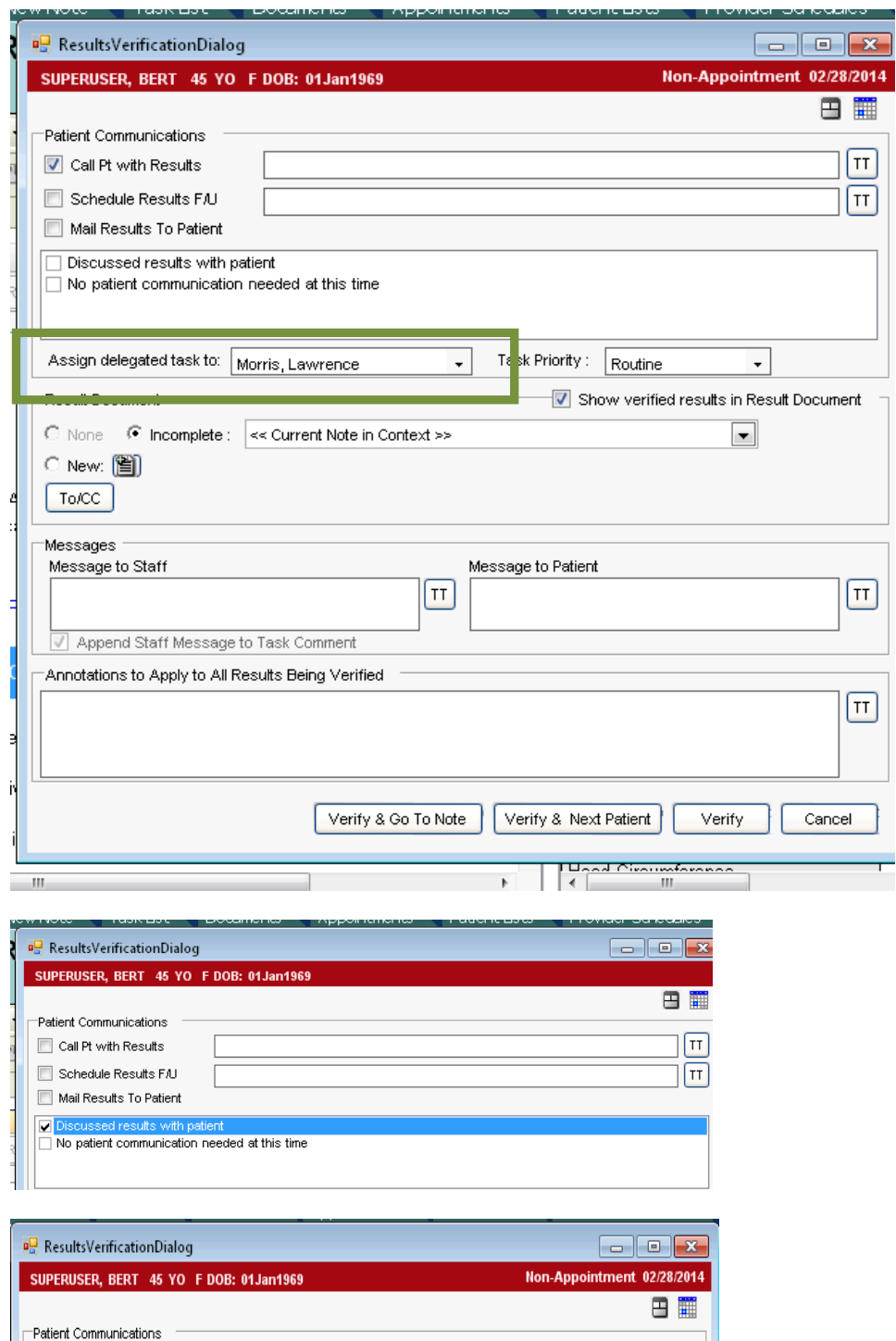

Call Pt with Results

Schedule Results FAJ Mail Results To Patient Discussed results with patient NEVER change the **Assigned delegated task to:** field. The ordering physician's name should flow into this field. The system is designed to send this to your nurse automatically. If you change the name in this field , the task will NOT go to your nurse!

The **Discussed Results with patient** and **No patient communication needed at this time** boxes will simply mark the lab as verified. No tasks/notes will be generated.

5

 $\mathsf{H}$ 

 $\boxed{\scriptscriptstyle\overline{\mathfrak{m}}}$ 

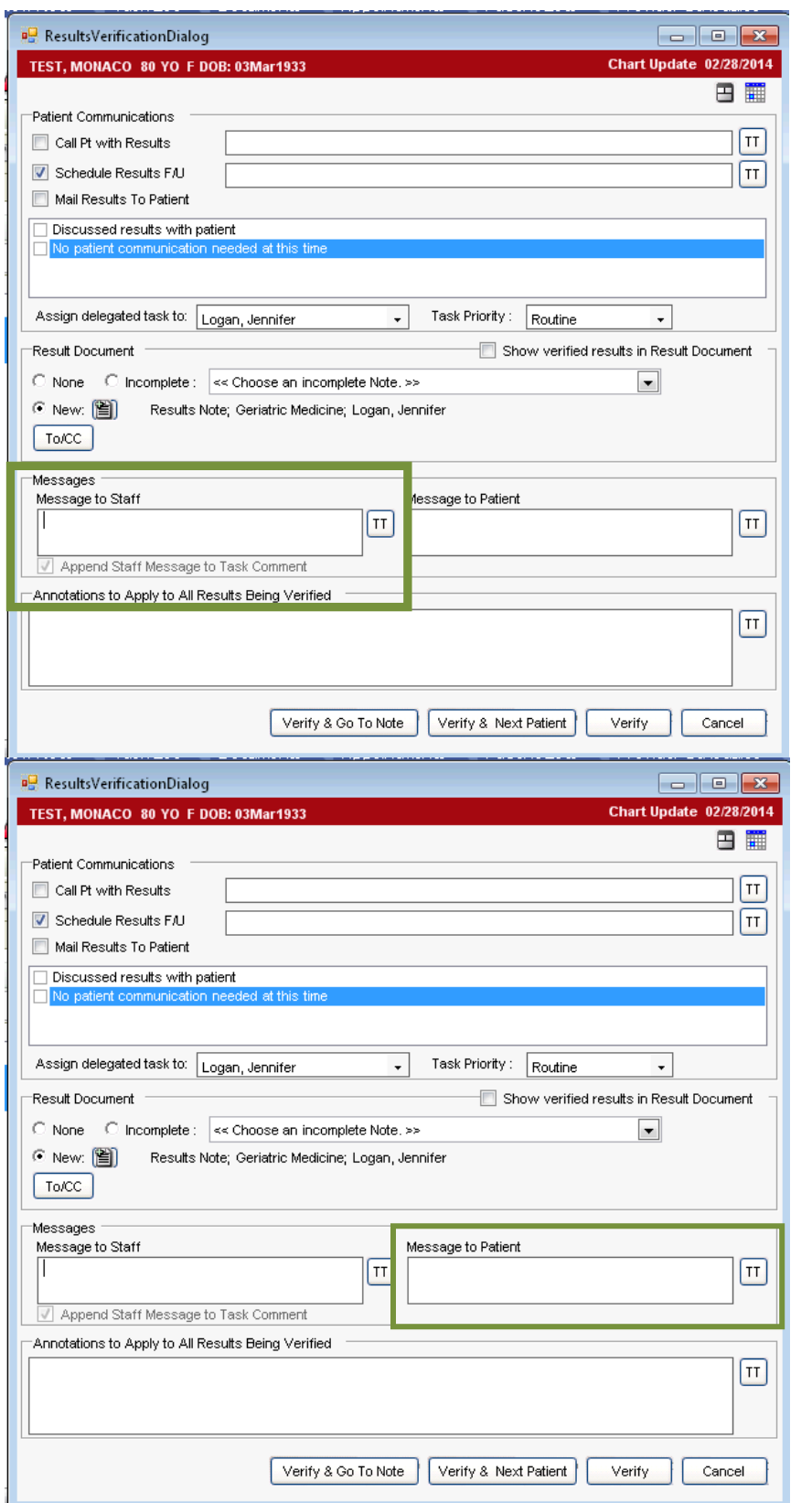

Anything you type in the **Message to Staff** box will pull into the note, so we do not recommend that you type in here. For information that you want your nurse to see, type in the Call Pt with Results field at the top.

Typing in the **Message to Patient** field will show up at the top of the note.

Results Note

This is the message to the patient field which will show up on the note

Collected/Examined: Feb 28, 2014 2:57PM Test Result Flag Acceptable Ferritin [Feb 28, 2014 3:03PM Logan, Jennifer] This box will append this message to all results being verified Ferritin 78

All Results [Data Includes: Last 6 Months] 28 Feb2014 02:57 PM Ferritin Ferritin: 78 28 Feb2014 02:56 PM Hemoglobin A1C Estimated Average Glucose (C): 122 Abnormal

Hemoglobin A1C: 6.8

## Plan

- 1. Ferritin Done: 28Feb2014 02:57PM
- 2. Hemoglobin A1C Done: 28Feb2014 02:56PM
- 3. Vitamin D, 25 Hydroxy, Total Done: 28Feb2014

Message

This is the message to staff field. If the below box is checked, it will show up in the comment field in the task